附件 2:我校企业微信乐享课程访问方式及推荐课程

## 登录学习操作方法:

手机端:进入微信一通讯录一西北农林科技大学一乐享 —课堂,选取学习课程;或者进入微信企业号—工作台—乐 享—课堂,选取学习课程。

电脑端:浏览器打开链接

https://lexiangla.com/classes,微信扫码登录后,在课 程分类选中点击"网络安全",选取学习课程。

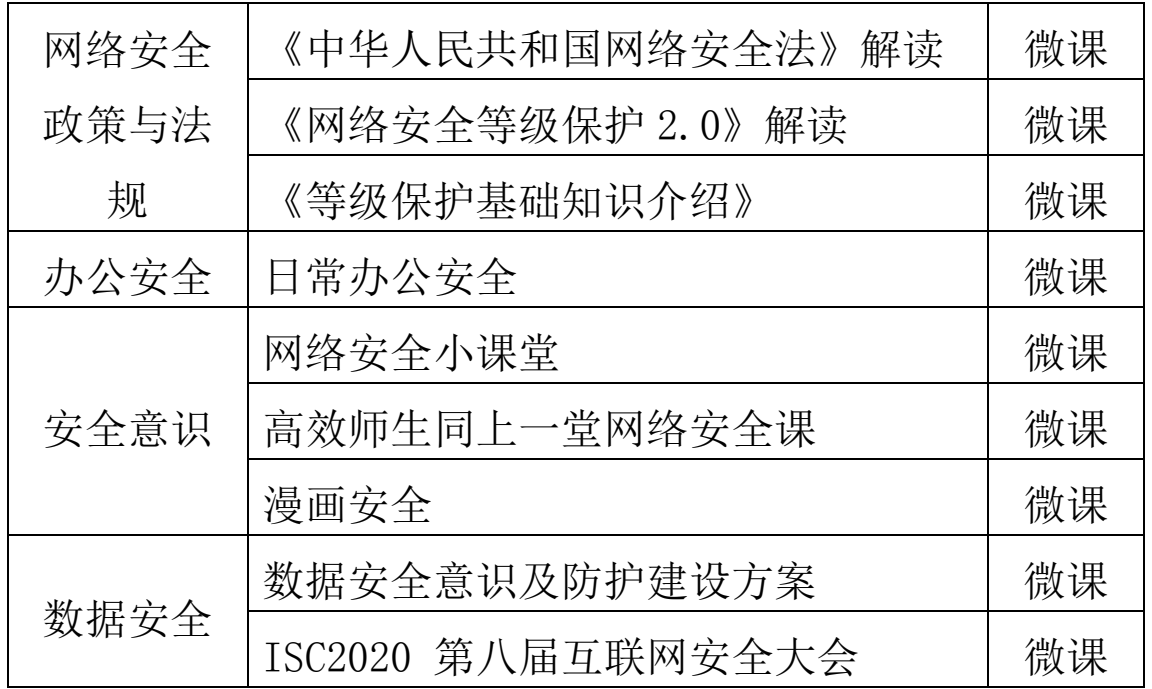

## 推荐课程清单: